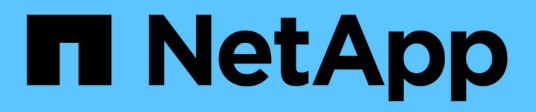

# **Realizando operaciones de gestión**

SnapManager for SAP

NetApp April 19, 2024

This PDF was generated from https://docs.netapp.com/es-es/snapmanager-sap/windows/task-view-a-listof-operations.html on April 19, 2024. Always check docs.netapp.com for the latest.

# **Tabla de contenidos**

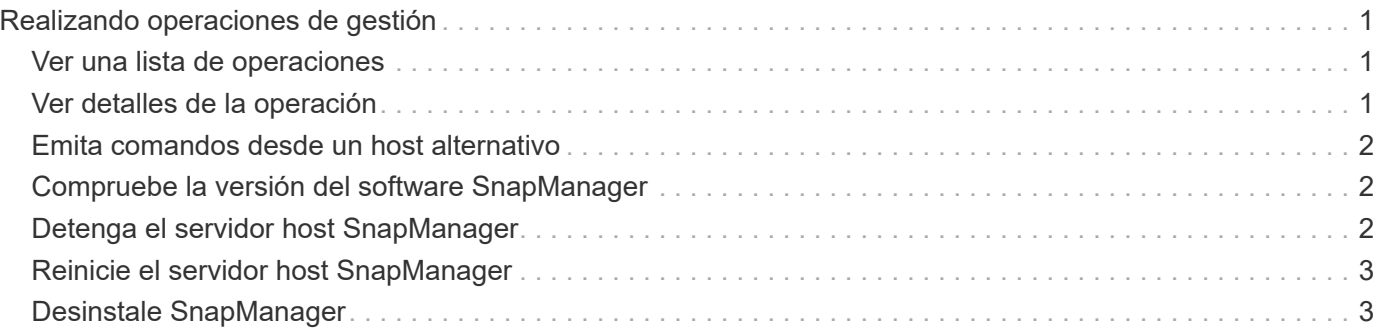

# <span id="page-2-0"></span>**Realizando operaciones de gestión**

Es posible realizar tareas de gestión después de instalar y configurar SnapManager. Estas tareas le permiten gestionar las operaciones normales más allá del backup, la restauración y la clonación.

Los administradores pueden realizar operaciones mediante la interfaz gráfica de usuario o la interfaz de línea de comandos.

### <span id="page-2-1"></span>**Ver una lista de operaciones**

Es posible ver una lista con un resumen de todas las operaciones realizadas en un perfil.

### **Acerca de esta tarea**

Puede ver la siguiente información cuando enumere operaciones asociadas a un perfil en particular:

- Fecha de inicio y finalización cuando se ejecutó la operación
- Estado de la operación
- ID de la operación
- Tipo de operación
- Host en el que se ejecutó

#### **Paso**

1. Para enumerar la información resumida de todas las operaciones, utilice el siguiente comando:

```
smsap operation list profile -profile profile_name -delimiter character [-
quiet | -verbose]
```
Cuando la -delimiter se especifica option, el comando enumera cada fila en una línea independiente y los atributos de esa fila están separados por el carácter especificado.

## <span id="page-2-2"></span>**Ver detalles de la operación**

Puede ver información detallada acerca de un perfil determinado para verificar el éxito o el fracaso de una operación. También puede ayudar a determinar los recursos de almacenamiento que se están utilizando para una operación en particular.

### **Acerca de esta tarea**

Es posible ver los siguientes detalles sobre una operación en particular:

- ID de la operación
- Tipo de operación
- Si la operación se ha forzado
- Información de tiempo de ejecución, incluido el estado, la fecha de inicio y de finalización de la operación
- El host donde se ejecutó la operación, incluidos el ID de proceso y la versión de SnapManager
- Información del repositorio
- Recursos de almacenamiento en uso

#### **Paso**

1. Para ver la información detallada de un ID de operación específico, escriba el siguiente comando:

```
smsap operation show -profile profile_name [-label label | -id id] [-quiet |
-verbose]
```
### <span id="page-3-0"></span>**Emita comandos desde un host alternativo**

Puede emitir comandos de la CLI desde un host distinto al host de la base de datos y SnapManager enrutará los comandos que introduzca al host adecuado.

### **Acerca de esta tarea**

Para que el sistema pueda enviar una operación al host correcto, primero debe saber dónde encontrar el perfil para la operación. En este procedimiento, el sistema mantiene el perfil en la información de asignación de repositorios para un archivo en el directorio principal del usuario en el host local.

### **Paso**

1. Para que el directorio principal del usuario local conozca las asignaciones de perfil a repositorio de modo que pueda enrutar la solicitud de operación, introduzca el siguiente comando:

```
smsap profile sync -repository -dbname repo_dbname -host repo_host -port
repo_port -login -username repo_username [-quiet | -verbose]
```
### <span id="page-3-1"></span>**Compruebe la versión del software SnapManager**

Puede determinar qué versión del producto se ejecuta en el host local ejecutando el version comando.

### **Paso**

1. Para comprobar la versión de SnapManager, introduzca este comando: smsap version

### <span id="page-3-2"></span>**Detenga el servidor host SnapManager**

Cuando termine de utilizar SnapManager, quizás desee detener el servidor.

### **Paso**

1. Para detener el servidor, escriba el siguiente comando, como usuario raíz:

**smsap\_server stop**

# <span id="page-4-0"></span>**Reinicie el servidor host SnapManager**

Puede reiniciar el servidor SnapManager a través de la ventana Servicios.

### **Pasos**

- 1. Haga clic en **Inicio** > **Panel de control** > **Herramientas administrativas** > **Servicios**.
- 2. En la ventana Services, seleccione NetAppSnapManager 3.3 para SAP.
- 3. Puede reiniciar el servidor de una de las siguientes maneras:
	- a. En el panel izquierdo, haga clic en **Reiniciar**.
	- b. Haga clic con el botón derecho en NetAppSnapManager 3.3 para SAP y seleccione **Restart** en el menú desplegable.
	- c. Haga doble clic en NetAppSnapManager 3.3 para SAP y, en la ventana de propiedades que se abre, haga clic en **Reiniciar**.

## <span id="page-4-1"></span>**Desinstale SnapManager**

Puede desinstalar SnapManager del servidor host.

### **Lo que necesitará**

• Detenga el servidor host antes de desinstalar SnapManager.

### **Pasos**

- 1. Haga clic en **Inicio** > **Panel de control** > **Agregar o quitar programas**.
- 2. Seleccione **SnapManager para SAP**.
- 3. Haga clic en **Desinstalar**.

#### **Información de copyright**

Copyright © 2024 NetApp, Inc. Todos los derechos reservados. Imprimido en EE. UU. No se puede reproducir este documento protegido por copyright ni parte del mismo de ninguna forma ni por ningún medio (gráfico, electrónico o mecánico, incluidas fotocopias, grabaciones o almacenamiento en un sistema de recuperación electrónico) sin la autorización previa y por escrito del propietario del copyright.

El software derivado del material de NetApp con copyright está sujeto a la siguiente licencia y exención de responsabilidad:

ESTE SOFTWARE LO PROPORCIONA NETAPP «TAL CUAL» Y SIN NINGUNA GARANTÍA EXPRESA O IMPLÍCITA, INCLUYENDO, SIN LIMITAR, LAS GARANTÍAS IMPLÍCITAS DE COMERCIALIZACIÓN O IDONEIDAD PARA UN FIN CONCRETO, CUYA RESPONSABILIDAD QUEDA EXIMIDA POR EL PRESENTE DOCUMENTO. EN NINGÚN CASO NETAPP SERÁ RESPONSABLE DE NINGÚN DAÑO DIRECTO, INDIRECTO, ESPECIAL, EJEMPLAR O RESULTANTE (INCLUYENDO, ENTRE OTROS, LA OBTENCIÓN DE BIENES O SERVICIOS SUSTITUTIVOS, PÉRDIDA DE USO, DE DATOS O DE BENEFICIOS, O INTERRUPCIÓN DE LA ACTIVIDAD EMPRESARIAL) CUALQUIERA SEA EL MODO EN EL QUE SE PRODUJERON Y LA TEORÍA DE RESPONSABILIDAD QUE SE APLIQUE, YA SEA EN CONTRATO, RESPONSABILIDAD OBJETIVA O AGRAVIO (INCLUIDA LA NEGLIGENCIA U OTRO TIPO), QUE SURJAN DE ALGÚN MODO DEL USO DE ESTE SOFTWARE, INCLUSO SI HUBIEREN SIDO ADVERTIDOS DE LA POSIBILIDAD DE TALES DAÑOS.

NetApp se reserva el derecho de modificar cualquiera de los productos aquí descritos en cualquier momento y sin aviso previo. NetApp no asume ningún tipo de responsabilidad que surja del uso de los productos aquí descritos, excepto aquello expresamente acordado por escrito por parte de NetApp. El uso o adquisición de este producto no lleva implícita ninguna licencia con derechos de patente, de marcas comerciales o cualquier otro derecho de propiedad intelectual de NetApp.

Es posible que el producto que se describe en este manual esté protegido por una o más patentes de EE. UU., patentes extranjeras o solicitudes pendientes.

LEYENDA DE DERECHOS LIMITADOS: el uso, la copia o la divulgación por parte del gobierno están sujetos a las restricciones establecidas en el subpárrafo (b)(3) de los derechos de datos técnicos y productos no comerciales de DFARS 252.227-7013 (FEB de 2014) y FAR 52.227-19 (DIC de 2007).

Los datos aquí contenidos pertenecen a un producto comercial o servicio comercial (como se define en FAR 2.101) y son propiedad de NetApp, Inc. Todos los datos técnicos y el software informático de NetApp que se proporcionan en este Acuerdo tienen una naturaleza comercial y se han desarrollado exclusivamente con fondos privados. El Gobierno de EE. UU. tiene una licencia limitada, irrevocable, no exclusiva, no transferible, no sublicenciable y de alcance mundial para utilizar los Datos en relación con el contrato del Gobierno de los Estados Unidos bajo el cual se proporcionaron los Datos. Excepto que aquí se disponga lo contrario, los Datos no se pueden utilizar, desvelar, reproducir, modificar, interpretar o mostrar sin la previa aprobación por escrito de NetApp, Inc. Los derechos de licencia del Gobierno de los Estados Unidos de América y su Departamento de Defensa se limitan a los derechos identificados en la cláusula 252.227-7015(b) de la sección DFARS (FEB de 2014).

#### **Información de la marca comercial**

NETAPP, el logotipo de NETAPP y las marcas que constan en <http://www.netapp.com/TM>son marcas comerciales de NetApp, Inc. El resto de nombres de empresa y de producto pueden ser marcas comerciales de sus respectivos propietarios.